# **¿Cuáles son los servicios y contenidos que ofrece el Portal Tributario Cubano?**

El Portal Tributario cubano [www.onat.gob.cu](http://www.onat.gob.cu/) nació del rediseño del anterior Sitio Web de la ONAT y se ha convertido en una plataforma enfocada en los servicios, ahora disponible también en el móvil, utilizando los megas de la navegación nacional.

Se trata de un portal cubano, con la marca país visible en todas sus partes y u**na visualidad atrayente y original**; más interactivo y fácil de usar, creado por la ONAT en colaboración con la Empresa de Aplicaciones Informáticas DESOFT.

# **SERVICIOS PARA CONTRIBUYENTES**

### A SERVICIOS PARA CONTRIBUYENTES

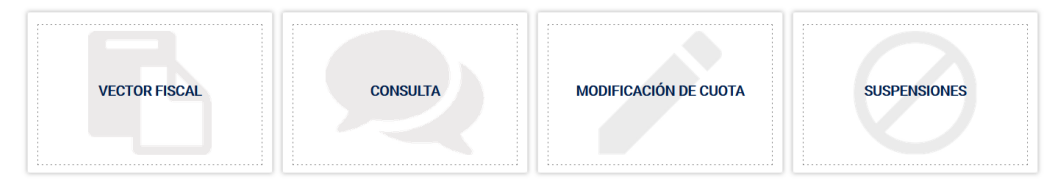

# **El portal posee 4 importantes servicios en línea** solo **para contribuyentes inscritos en la ONAT, ubicados en la sección SERVICIOS PARA**

**CONTRIBUYENTES,** que se encuentra debajo del carrusel de imágenes y el contador en la página principal y son los siguientes:

- **1. Vector Fiscal**: da la posibilidad de obtener siempre actualizado el documento que los contribuyentes utilizan para pagar en el banco y que contiene todos sus pagos y obligaciones fiscales.
- **2. Consultas:** permite formular de consultas, sugerencias, discrepancias, quejas y denuncias.
- **3. Modificación de Cuotas**: posibilita conocer las cuotas que han sido modificadas.
- **4. Suspensiones**: informa cuántas veces y durante qué tiempo les ha sido aprobadas al contribuyente suspensiones del ejercicio de la actividad.

El Portal protege la confidencialidad de la información fiscal de los contribuyentes al exigir la obligatoriedad de registrarse a quien desea usar los servicios, pues estos ofrecen datos que solo deben ser manejados por los contribuyentes o sus representantes legales o tenedores de libros. Por eso para poder acceder a ellos deben realizar el registro en la plataforma, aportando su Número de Identificación Tributaria (NIT), una contraseña segura y el número del código de barras del RC-05 Identificación Fiscal Única y un correo electrónico al que puedan responderse sus consultas y enviarle el código para cambiar su contraseña en caso que la olviden.

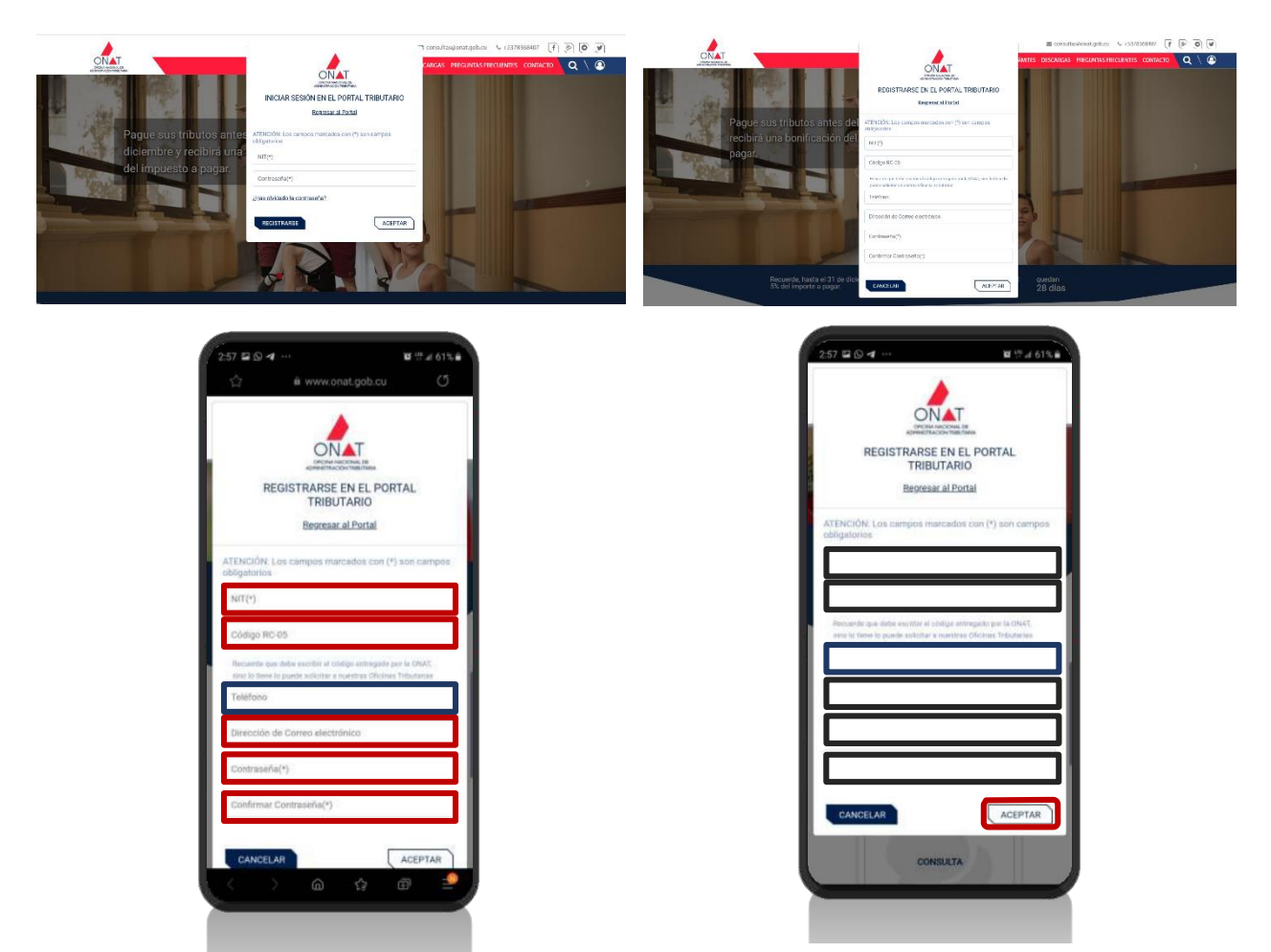

# **SECCIONES DE CONTENIDOS PARA TODOS LOS USUARIOS**

Cuenta también con Más de 10 Secciones con contenidos disponibles para todos los usuarios, sean o no contribuyentes inscritos. Las cuales se enuncian a continuación con una pequeña descripción:

## **Nuestra Institución:**

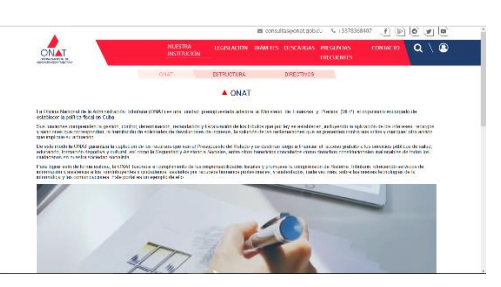

Explica qué es la ONAT, sus funciones, estructura, directivos y otras cuestiones institucionales que pueden ser de interés para los contribuyentes y la ciudadanía.

 **Legislación:**

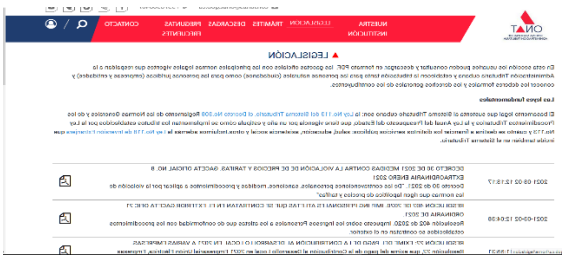

Contiene las principales normas tributarias vigentes con un resumen de lo que establecen y gacetas oficiales en las cuales fueron publicadas, así como los Derechos y deberes de los contribuyentes

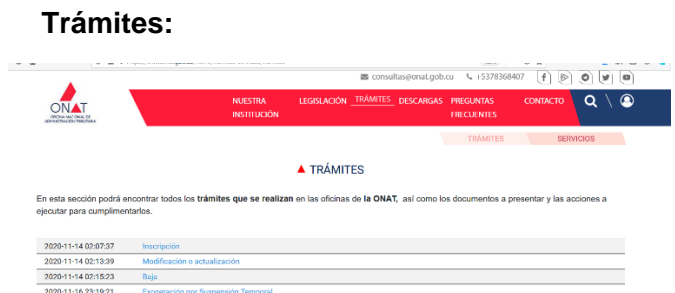

Informa sobre todos los trámites que tradicionalmente se han realizado y promovido en la ONAT y los documentos y acciones que es necesario realizar para cumplimentarlos:

Inscripción, baja y actualización de los datos en el Registro de Contribuyentes; las solicitudes de convenios de pago de la deuda, devoluciones de ingresos indebidos, de exenciones por suspensiones temporales; la reclamación mediante la presentación de recursos de reforma y alzada y otros.

Detalla también cuáles son los servicios que ofrece la ONAT por diferentes vías y canales.

 **Descargas:** 

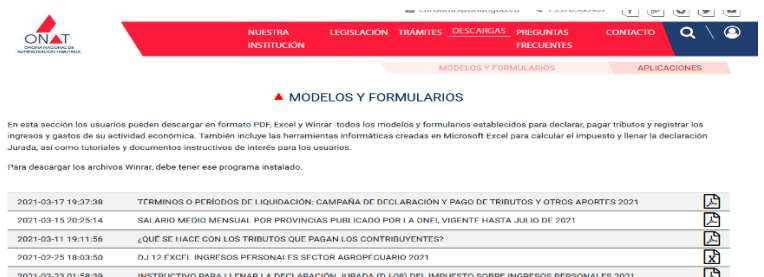

Contiene todos los modelos establecidos por la ONAT para declarar y pagar los tributos con sus instrucciones de llenado, los registros de ingresos y gastos y las herramientas informáticas en Microsoft Excel para calcular el tributo y llenar la declaración Jurada.

También ofrece las aplicaciones móviles: DJ-08 entumovil, Normas TCP (con las principales legislaciones para este sector), Transfermovil, Enzona, Picta: la apk cubana que permite ver vídeos utilizando los megas de navegación nacional y Telegram que da acceso al canal OnatdeCuba y al grupo OnatdeCuba Dudas y Comentarios.

#### **Preguntas Frecuentes:**

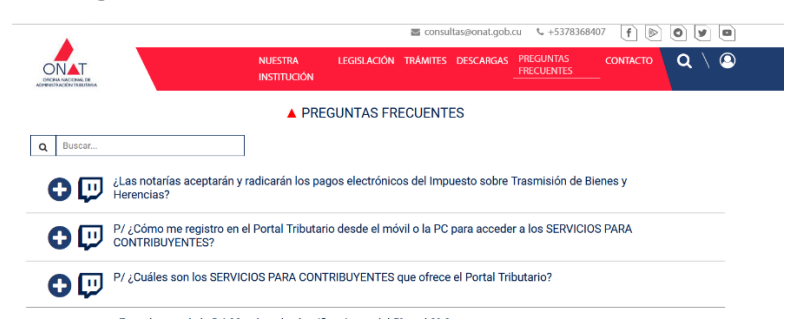

Agrupa las interrogantes más planteadas por los contribuyentes y ciudadanos y sus respuestas. Las dudas no incluidas en esta sección se irán adicionando a medida que vayan identificándose para que otras personas con igual inquietud puedan aclararla.

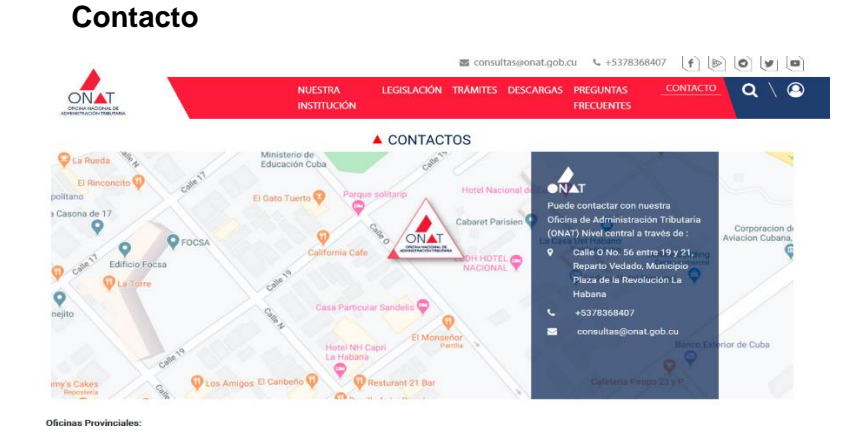

Reúne los teléfonos, direcciones y correos de consulta de las oficinas municipales y provinciales de la ONAT.

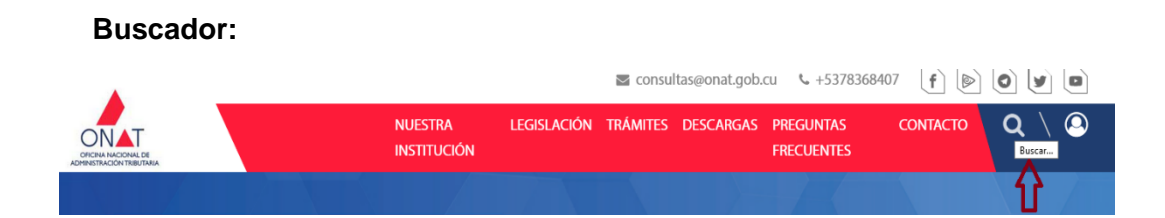

Permite localizar cualquier contenido en el portal, colocando palabras clave. Por ejemplo: inscripción, baja, devolución, suspensiones, reclamación, aplazamiento, declaración jurada, recargo, multa, recursos de reforma, certificación, TCP, cuotas, modificaciones y otras y se muestran los contenidos relacionados con ellas.

#### **Noticias**  $Q \setminus Q$ NUESTRA LEGISLACIÓN TRÁMITES DESCARGAS PREGUNTAS CONTACTO  $\frac{1}{N_{\rm{AT}}}$ INSTITUCIÓN FRECUENTES A NOTICIAS LA ONAT HABLA SOBRE LA<br>IMPORTANCIA DE INSCRIBIRSE<br>Y EL PORTAL TRIBUTARIO EN<br>EL PROGRAMA DE TARDE EN... ASÍ CALCULAN LOS<br>TRABAJADORES POR CUENTA<br>PROPIA EL IMPUESTO POR LA<br>UTILIZACIÓN DE LA FUERZA... ¡LOS TENEDORES DE LIBROS Y<br>COBRADORES PAGADORES YA<br>PUEDEN DESCARGAR EN LÍNEA<br>LOS VECTORES FISCALES DE... EL REGISTRO DE VEHÍCULOS<br>ACEPTARÁ EL PAGO<br>ELECTRÓNICO DE LA CHAPA. **BEAU** STOP ---04 MAR. 2021<br>El pago del Impuesto sobre el<br>Transporte Terrestre (la chapa) por<br>Transfermovil, Banca Telefónica y otra<br>canales electrónicos será aceptado por<br>los trámites en el Registro de Vehícula<br>de acuerdo con una indica La Vice jefa de la Oficina Nacional de Los trabajadores por cuenta pre Loe tenadoree de libros y cobrad Los tenedores de libros y cobradores<br>pagadores registrados en el Portal<br>Tributario pueden descargar en línea los<br>vectores fiscales de sus clientes y ación Tributaria, Belkis Pir que son titulares y tienen trabajado<br>contratados deben aportar Hernández y la Directora de Atención al connatados deben aportar<br>Utilización de la Fuerza de Trabajo, el<br>Cual constituye el 5% del total de las Contribuyente, Arelys Pérez García, participaron en el programa tele<br>De Tarde en Casa y explicaron l<br>importancia de inscribirse en el<br>de Contribuyentes, las ventajas ultar sus modifi consultar sus modificaciones de cuota<br>y suspensiones, gracias al trabajo<br>conjunto entre la Oficina de<br>Administración Tributaria (ONAT) y la. emitida por esa entidad. La<br>Comunicación No.44 del... remuneraciones que paguen a sus<br>asalariados. La cantidad que los... 图画 **ONIVER** E E **Delande EXPLANATION Andre**

Se halla debajo de la sección Multimedia incluye notas informativas, trabajos periodísticos, mensajes e infografías para que los usuarios estén informados sobre diferentes temas tributarios de su interés.

## **Carrusel de imágenes:**

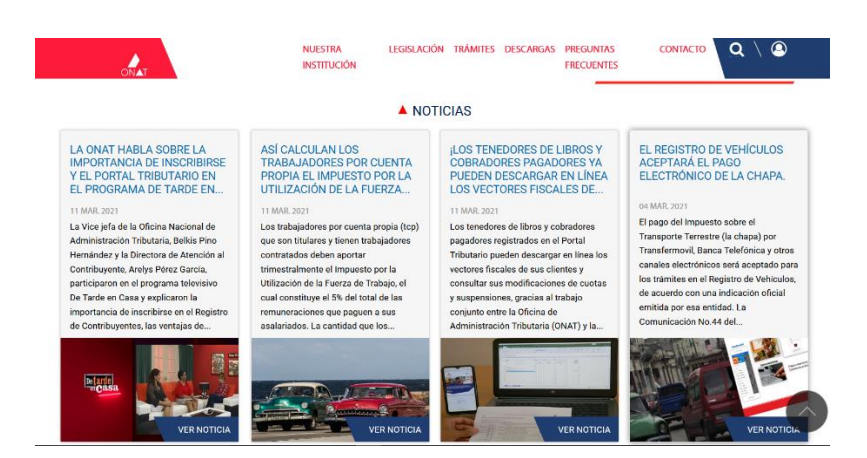

Conjunto dinámico de imágenes que van desplazándose automáticamente hacia la derecha pero que pueden también moverse a la izquierda si el usuario lo desea. Pueden ser sobre los destinos sociales de los tributos, acerca de cómo registrarse en el portal, sobre los tributos y sus fechas de pago entre otros temas, y generalmente se vinculan a noticias y otras secciones de contenidos de interés para los usuarios o la ONAT, con el fin de que se acceda más rápido a ellos.

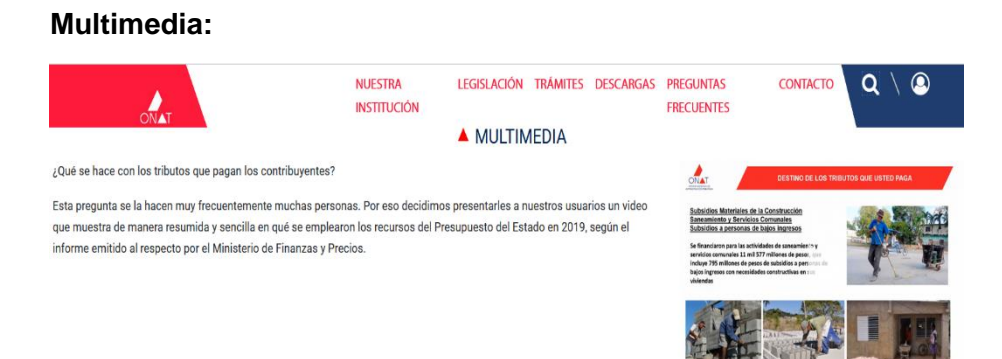

Está debajo de los SERVICIOA PARA CONTRIBUYENTES y comunica mediante videos, infografías y tutoriales diferentes temas de interés para los contribuyentes y la ciudadanía.

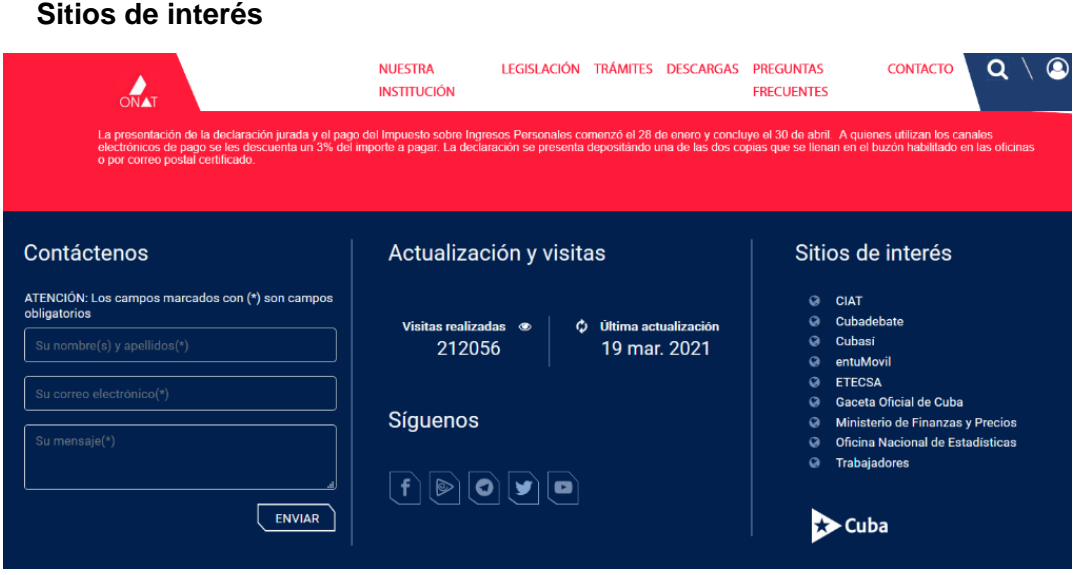

Ubicado en la parte inferior, siempre visible y remite a los usuarios a otros sitios y portales donde pueden encontrar informaciones relacionadas con temáticas fiscales que pueden ser de su interés.

### **Contáctenos:**

Siempre visible al final de cada página, junto a **Actualización y visitas** y **Sitios de Interés**. Es la sección donde los usuarios que no son contribuyentes inscritos en la ONAT, ni están registrados pueden formular sus planteamientos y dudas.

## **Contador:**

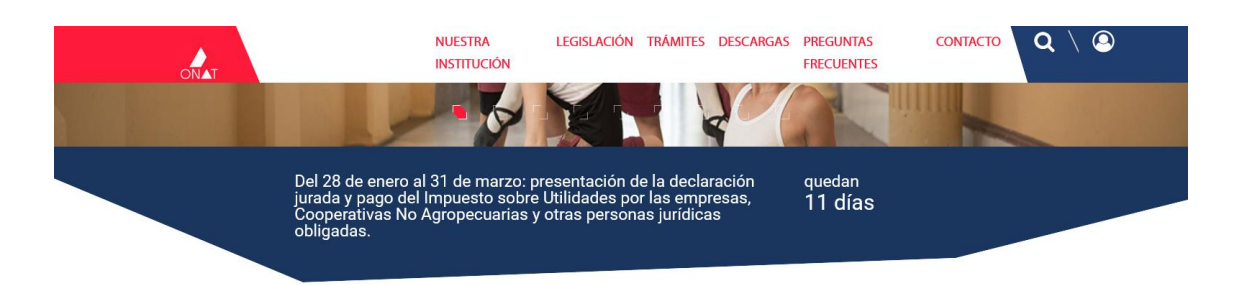

Se encuentra debajo del carrusel de imágenes y encima de los SERVICIOS PARA CONTRIBUYENTES e indica la fecha límite de pago de los tributos, las bonificaciones asociadas estos y cuántos días restan para aportarlos.

### **Síguenos:**

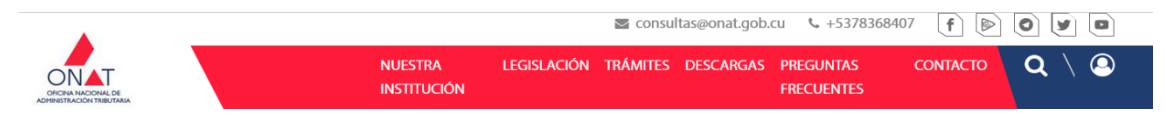

Ubicada el inicio de la página principal, da acceso a los perfiles institucionales de la ONAT en Facebook, Twitter, Telegram y Picta.

**El logotipo de la ONAT**, siempre observable en la parte superior izquierda de la pantalla ya sea con todos los colores o en blanco sobre fondo rojo, funciona como el botón inicio y permite volver a la página principal del Portal Tributario.

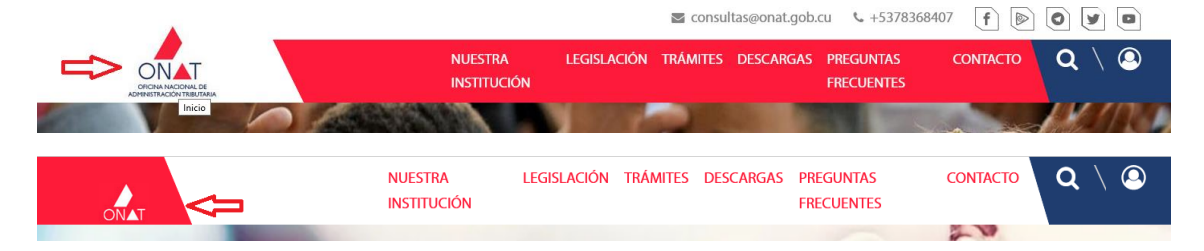

**La sección de información general** que aparece en rojo, en una figura geométrica semejante a la que contiene el contador, posee información importante que deben conocer los contribuyentes y los usuarios en general.

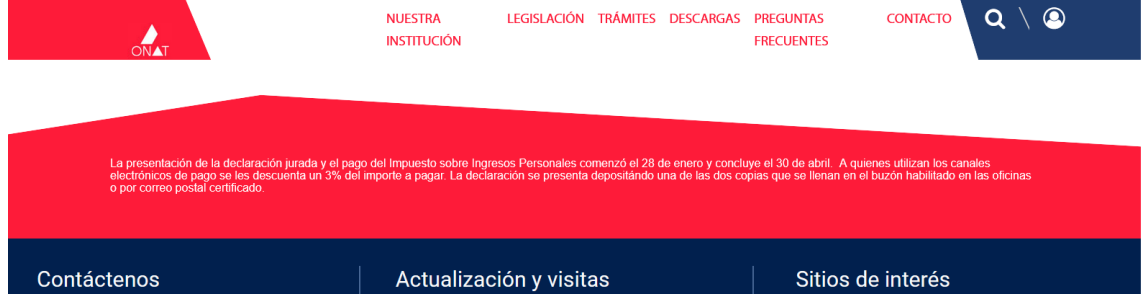